# SPM Introduction

Scott Peltier

FMRI Laboratory University of Michigan

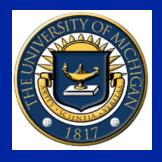

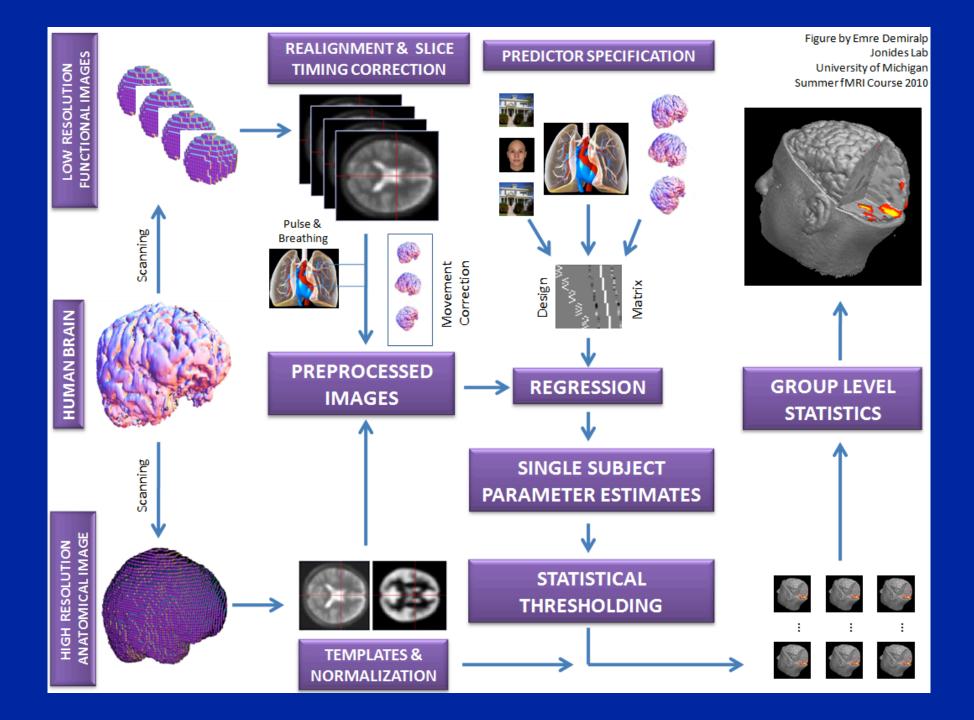

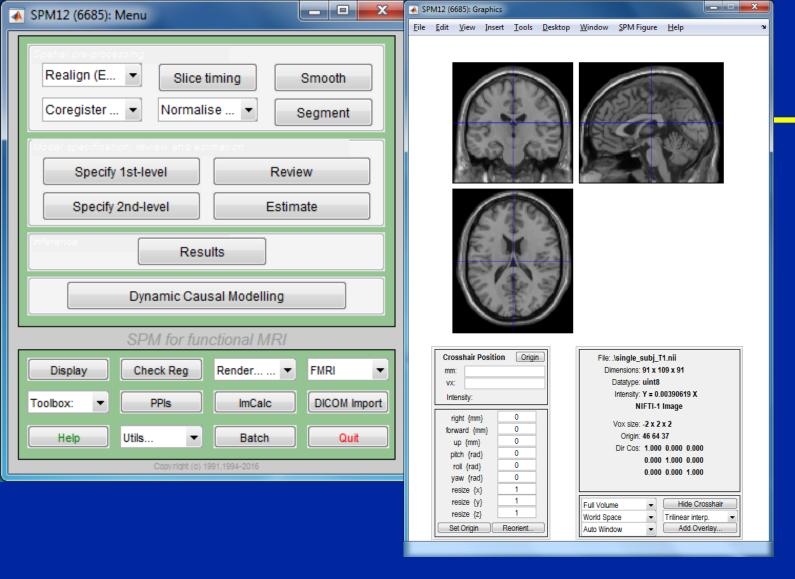

#### SPM!

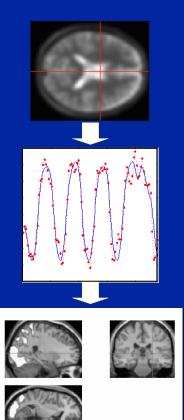

Software to perform computation, manipulation and display of imaging data

## SPM: Overview

Library of MATLAB and C functions

Graphical user interface

- Four main components:
  - Preprocessing
  - Model Specification & Fitting
  - Inference & Results Interrogation
  - Supplemental Tools

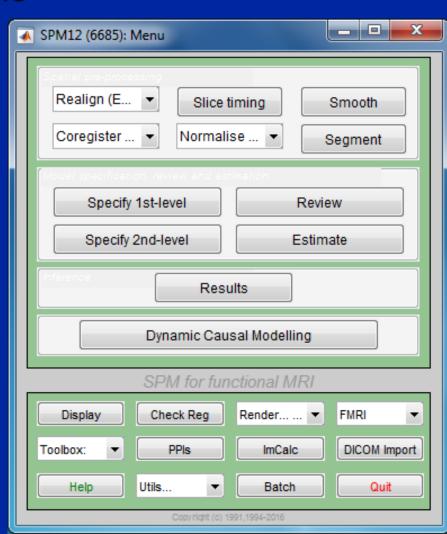

# Preprocessing

 Eliminate systematic variation before statistical modeling

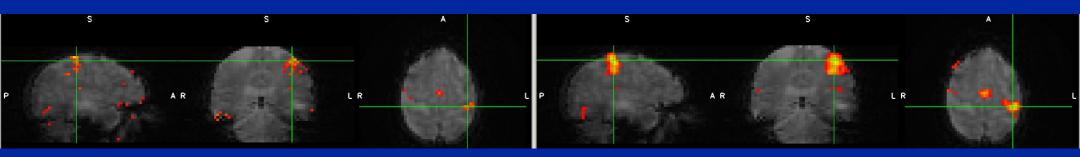

Before t=5.89

After t=10.04

Processed with slice-timing correction, motion correction, and smoothed with 5mm isotropic kernel.

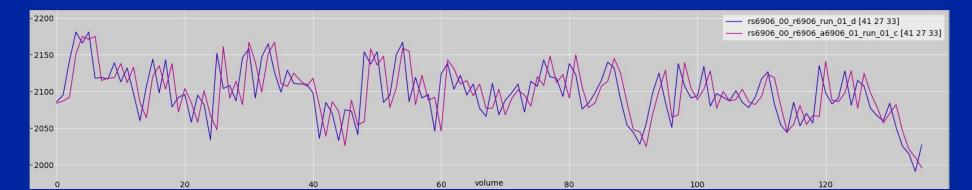

# SPM: Preprocessing

- Slice timing
  - Adjust for variable acquisition time over slices
  - In UM processing stream, this is already done

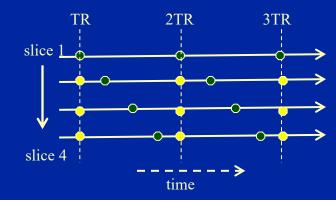

- "Realign"ment
  - Intrasubject registration
  - Motion correction
  - Done in UM stream

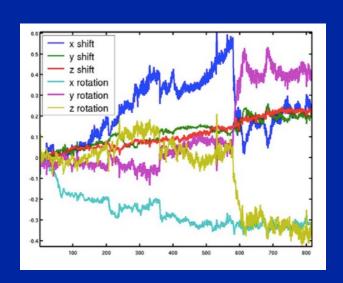

| Spatial pre-processing  |                        |         |
|-------------------------|------------------------|---------|
| Realign (Estimate) 💠    | Slice timing           | Smooth  |
| Coregister (Estimate) 💠 | Normalise (Estimate) 💠 | Segment |

## **SPM: Preprocessing**

- "Coregister" ation
  - Intrasubject, intermodality registration
  - Registration of MR images with different TR/TE
- Spatial "Normalize" ation
  - Intersubject registration
  - Register subject anatomy to atlas space

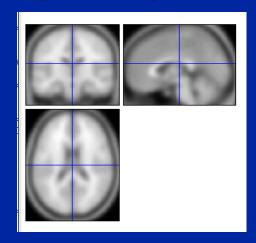

SPM T1 template MNI space

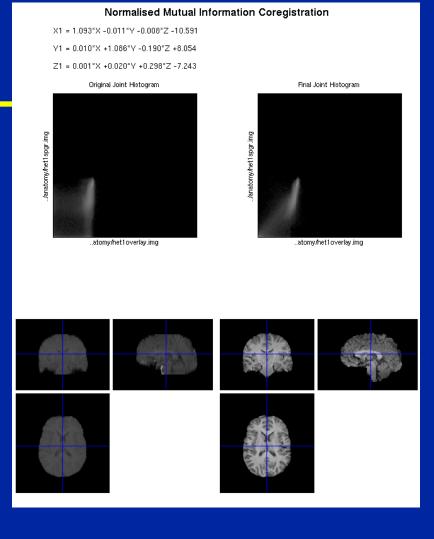

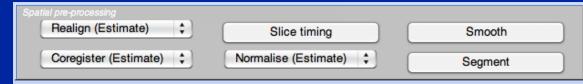

# SPM: Preprocessing

- Spatial "Smooth"ing
  - Blur data into submission...
    - To satisfy random field theory assumptions
    - For intersubject analyses

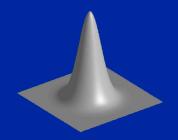

Before convolution

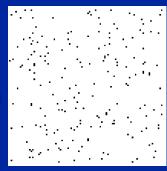

Convolved w/ circle

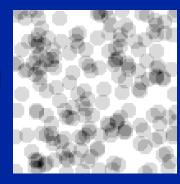

Convolved w/ Gaussian

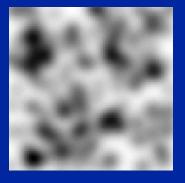

Adapted from SPM course slides

- "Segment" ation into GM/WM/CSF
  - Useful for structural studies

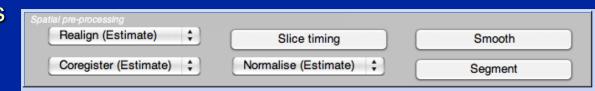

# SPM: Model Specification

- "Specify 1st-level"
  - Specify the design, creating SPM.mat
- "Specify 2nd-level"
  - T-tests (One or two sample, paired)
  - Regression
- "Review"
  - Examine correlation of predictors
  - Power spectrum of experimental effects
- "Estimate"
  - Fit a specified model
     based on a SPM.mat file

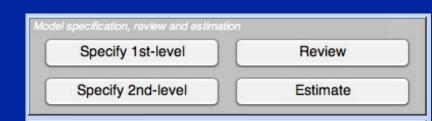

## **SPM: Inference**

- "Results" button
- First brings up "Contrast Manager" Can define single (t) or sets (F) of contrasts
- Then displays MIP
  - MIP = Maximum Intensity Projection
  - Glass Brain
  - Can "surf" by dragging cursor

Results

#### View Insert Tools Desktop Window SPM Figure Help

#### WhyFaceWhyHand - HowFaceHowHand - All Sessions

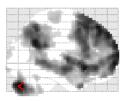

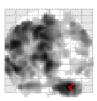

SPM{T<sub>285</sub>}

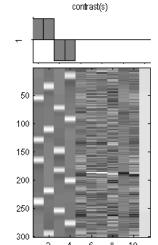

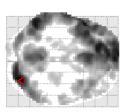

SPMresults: \sub03\results\precooked\2x2 Height threshold T = 3.119073 {p<0.001 (unc.)} Extent threshold k = 15 voxels

#### Statistics: n-values adjusted for search volume

| set-level |       | cluster-level  |                       |                | peak-level   |                        |              |         |       | papa i | mm mr |            |    |
|-----------|-------|----------------|-----------------------|----------------|--------------|------------------------|--------------|---------|-------|--------|-------|------------|----|
| р         | С     | р<br>FIME-corr | Ø <sub>FDR-corr</sub> | k <sub>E</sub> | рипсоп       | P <sub>FU∕E-corr</sub> | ∉<br>FDR-coπ | T       | (Z_)  | Рипсоп | mm    | 11111 1111 | п  |
| 0.000 15  | 0.000 | 0.000          | 985                   | 0.000          | 0.000        | 0.000                  | 9.87         | Inf     | 0.000 | 30     | -82   | -3         |    |
|           |       |                |                       |                |              | 0.000                  | 0.000        | 8.66    | Inf   | 0.000  | 15    | -88        | -: |
|           |       |                |                       |                |              | 0.000                  | 0.000        | 6.75    | 6.50  | 0.000  | -33   | -82        | -: |
|           |       | 0.000          | 0.000                 | 8757           | 0.000        | 0.000                  | 0.000        | 9.26    | Inf   | 0.000  | -9    | 71         |    |
|           |       |                |                       |                |              | 0.000                  | 0.000        | 9.18    | Inf   | 0.000  | -54   | -58        | :  |
|           |       |                |                       |                |              | 0.000                  | 0.000        | 9.18    | Inf   | 0.000  | -54   | 17         |    |
|           |       | 0.000          | 0.000                 | 1719           | 0.000        | 0.000                  | 0.000        | 7.64    | 7.28  | 0.000  | -3    | -49        | :  |
|           |       |                |                       |                |              | 0.000                  | 0.000        | 7.23    | 5.92  | 0.000  | -3    | -67        |    |
|           |       |                |                       |                |              | 0.000                  | 0.000        | 7.04    | 6.75  | 0.000  | -6    | -55        |    |
|           |       | 0.000          | 0.000                 | 383            | 0.000        | 0.000                  | 0.000        | 6.96    | 6.68  | 0.000  | 51    | -64        |    |
|           |       |                |                       |                |              | 0.000                  | 0.000        | 6.37    | 6.16  | 0.000  | 54    | -61        |    |
|           |       |                |                       |                |              | 0.055                  | 0.011        | 4.75    | 4.66  | 0.000  | 35    | -58        |    |
|           |       | 0.000          | 0.000                 | 239            | 0.000        | 0.011                  | 0.002        | 5.18    | 5.06  | 0.000  | -9    | 11         |    |
|           |       |                |                       |                |              | 0.145                  | 0.023        | 4.53    | 4.45  | 0.000  | -3    | -13        |    |
|           |       |                |                       |                |              | 0.244                  | 0.039        | 4.38    | 4.30  | 0.000  | 15    | 11         |    |
|           |       | 0.040          | 0.015                 | 57             | 0.003        | 0.016                  | 0.003        | 5.10    | 4.99  | 0.000  | 60    | -46        |    |
|           |       | 0.170          | 0.049                 | 36             | 0.015        | 0.096                  | 0.015        | 4.65    | 4.56  | 0.000  | 3     | 20         | -  |
|           |       | 0.056          | 0.019                 | 52             | 0.005        | 0.290                  | 0.046        | 4.32    | 4.25  | 0.000  | 6     | -52        |    |
|           |       |                |                       |                |              | 0.921                  | 0.258        | 3.71    | 3.67  | 0.000  | -3    | -55        | -  |
|           |       | 0.000          | 0.000                 | 180            | 0.000        | 0.311                  | 0.049        | 4.30    | 4.23  | 0.000  | 30    | -25        |    |
|           |       |                |                       |                |              | 0.353                  | 0.056        | 4.25    | 4.18  | 0.000  | 24    | -31        |    |
|           |       | 0.551          | 0.151                 | 19             | 0.064        | 0.394                  | 0.060        | 4.21    | 4.15  | 0.000  | -18   | -103       | -: |
|           |       |                |                       | table sho      | ws 3 local n | naxima more t          | han 8.0mm a  | apart – |       |        |       |            |    |

Height threshold: T = 3.12, p = 0.001 (1.000) Extent threshold: k = 15 voxels, p = 0.095 (0.698)Expected voxels per cluster, <k> = 5.537 Expected number of clusters, <c> = 1.20 FWEp: 4.819, FDRp: 4.298, FWEc: 57, FDRc: 36 Degrees of freedom = [1.0, 285.0] FWHM = 11.4 11.1 10.2 mm mm mm; 3.8 3.7 3.4 {voxels} Volume: 1700352 = 62976 voxels = 1180.1 resels Voxel size: 3.0 3.0 3.0 mm mm mm; (resel = 47.92 voxels) Page 1

## **SPM: Inference**

- Interactive window
  - p-values
    - Correced for whole brain or subregion
  - Plotting of time courses
  - "Overlays"
    - Superimpose results on other images
  - Current location and value

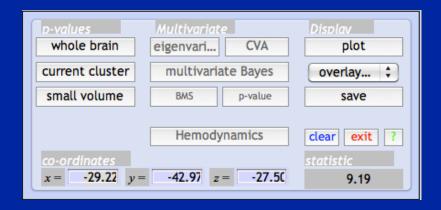

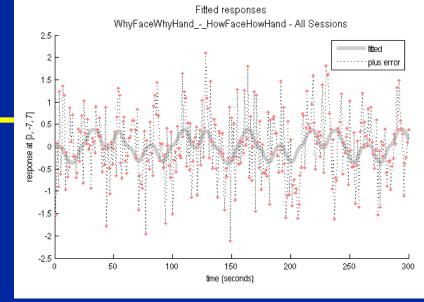

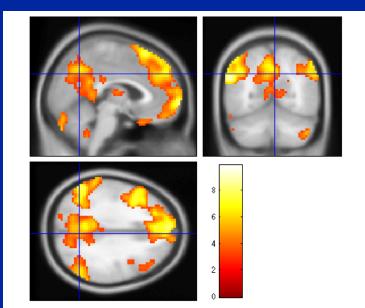

#### **SPM: Miscellaneous Tools**

- "Display"
  - Displays image with orthogonal sections
  - Check intensity values
  - Change origin
  - Change world space
    - i.e. Apply rotations/translations

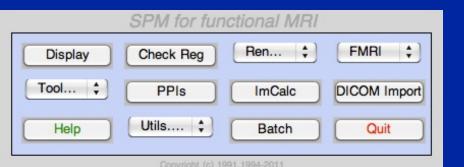

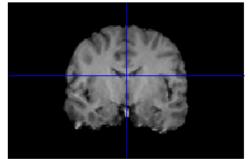

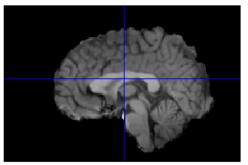

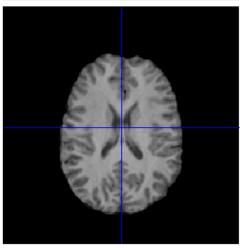

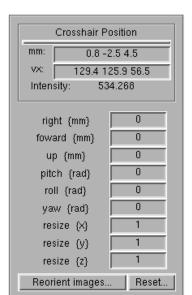

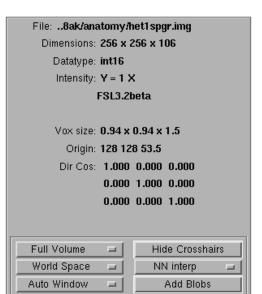

#### **SPM: Miscellaneous Tools**

- "Check Reg"
  - Display multiple images
  - Essential tool for assessing alignment of images
  - All images are displayed in the space of the first image

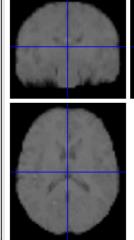

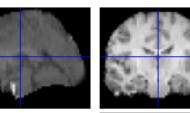

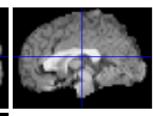

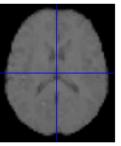

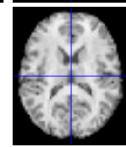

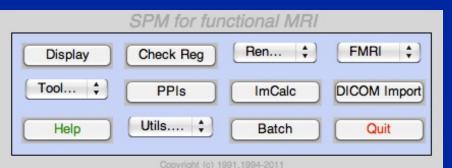

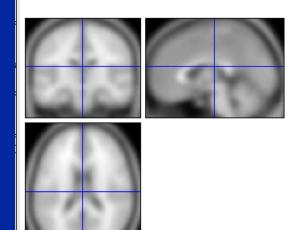

## SPM: Miscellaneous Tools

- "ImCalc"
  - Image calculator
  - Give one or more images, perform MATLAB arithmetic and write out result
- "Utils"
  - Change directory
    - Results are written to current directory!
  - Delete files, etc.

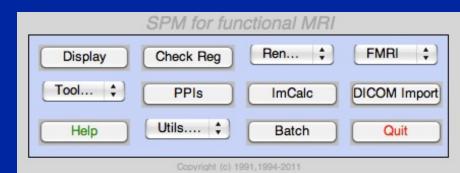

#### SPM12 Batch Editor

- Allows jobs to be saved, re-loaded, changed
- Helps remove "Oops!" factor
- Multiple steps can be loaded, run at once

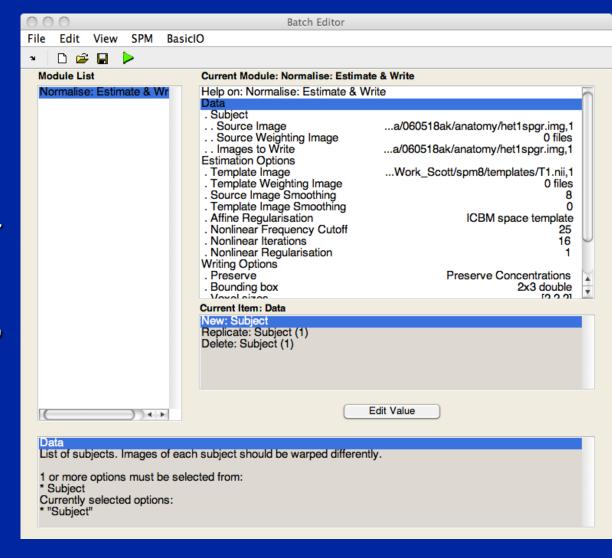

# SPM: Perspective

- SPM tries to be a single solution for all fMRI processing and analysis, but there can be no such thing!
  - FMRI is a rapidly evolving field where each dataset has huge number of observations!
- Don't let SPM be a black box!
- Understand what each component does
- Understand how to get at the data
  - e.g. using 'Display', 'Check Reg'

#### Resources

- SPMweb site: http://www.fil.ion.ucl.ac.uk/spm/
  - Introduction to SPM
  - SPM code download: SPM12 (also older versions)
  - Documentation & Bibliography
  - SPM course videos
  - Example data sets
  - SPM extensions
  - SPM email discussion list
- Other software packages can complement SPM
  - MRIcron: https://people.cas.sc.edu/rorden/mricron/index.html
  - Quick and easy to read, display, and convert image data

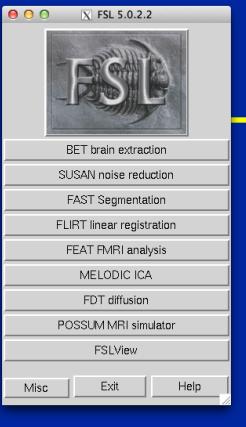

#### **Alternatives**

- FSL: http://www.fmrib.ox.ac.uk/fsl
  - Open source
  - Comprehensive tools for FMRI and DTI, has nice ICA analysis tool (MELODIC)
  - Free

- AFNI: http://afni.nimh.nih.gov
  - Open source
  - Active community, multiple plugins

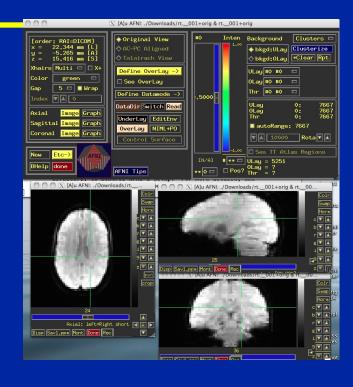

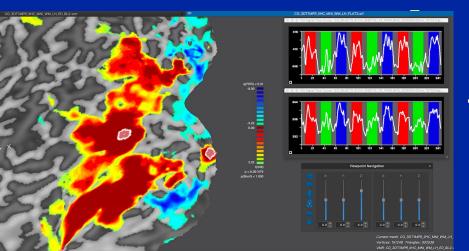

- BrainVoyager: http://www.brainvoyager.com
  - Excellent visualization
  - Closed source, ~\$7k

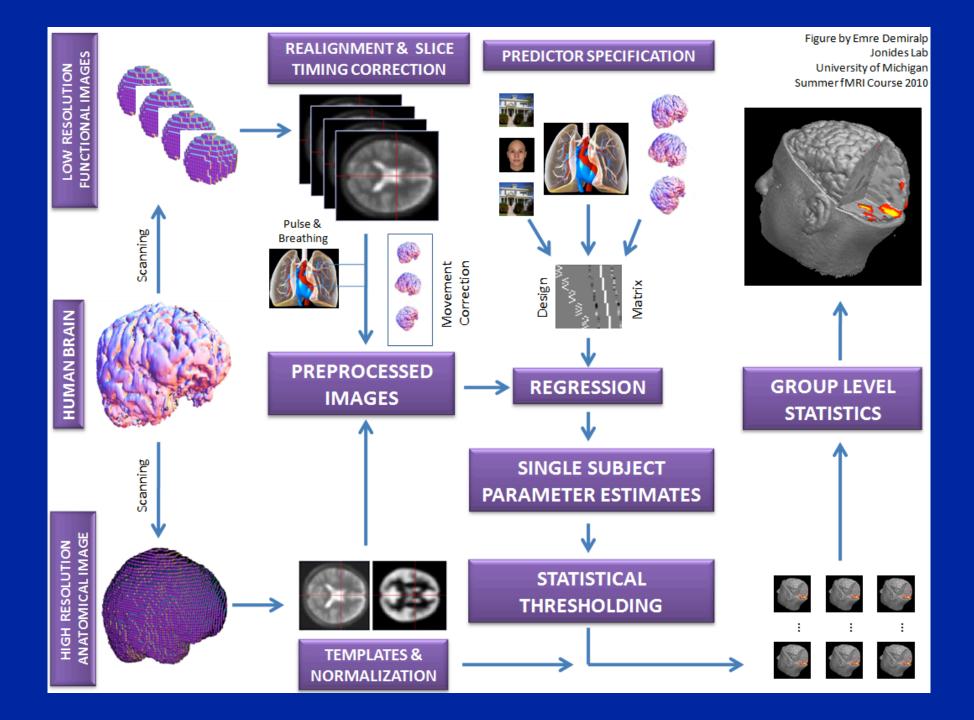

# SPM Spatial Transformations

# Imaging data formats

- Analyze format
  - img Raw, binary data; 3D or 4D
  - hdr Small binary header
    - Image dimension
    - Voxel size

Historical

Current

#### NIFTI format

- .img + .hdr
- Like Analyze, but different .hdr definition
- nii Single file! Header and Image file concatenated
- World space transformation coded in NIFTI header

# Is Left Right?

- Two conventions for viewing images
  - Neurological
    - On the screen, Left is Left side of subject
    - As if standing behind the head of the patient
  - Radiological
    - On the screen, Left is Right side of subject
    - As if standing at the foot of the patient

Standard in clinical radiology is, um, radiological

- SPM always uses Neurological convention
  - Default for Analyze set by defaults.analyze.flip in spm defaults.m
    - flip = 0 ,Neuro., flip = 1 ,Rad.
    - NIFTI images allegedly have no ambiguity about left & right

Nose

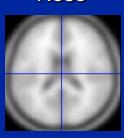

R

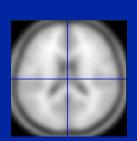

R

# Coregister & realignment

- Coregistration & Realignment are rigid body transformations
  - Subject's head doesn't change size or warp between scans
  - Well, actually...
- Each requires a "Reference" and a "Source"
  - Reference: Fixed image
  - Source: Image that is transformed
- SPM modifies the header of the object image
  - Unless you explicitly ask it to, it doesn't write out a new image
  - Saves lots of disk space!

# Voxel space vs. world space

- Voxel Space
  - Just the original image
  - No reorientations or flips
- World Space
  - Space defined by transformation from voxel to mm matrix M
    - Let v be a voxel location indexed from (1,1,1)
    - Then w=M\*[v;1] is that location in world space, in mm
    - Can represent rotations, translations and flips

### Data Fresh from fMRI Lab

Functional Space

Functional images raprun\_01.nii

Low-res anatomy t1overlay.nii

High-res anatomy t1spgr.nii

MNI Atlas Space

Template image T1.nii scalped\_avg152T1.nii

## Coregistration

**Functional Space** 

Functional images raprun\_01.nii

Low-res anatomy t1overlay.nii

Reference

High-res anatomy t1spgr.nii

Source

**MNI Atlas Space** 

Template image T1.nii scalped\_avg152T1.nii Coregister button

Sets new world space in NIFTI header

Determined from: Rigid body, M.I. registration of high-res to low-res anatomy

# After Coregistration

**Functional Space** 

Functional images raprun\_01.nii

Low-res anatomy t1overlay.nii

High-res anatomy t1spgr.nii (NIFTI header)

**MNI** Atlas Space

Template image T1.nii scalped avg152T1.nii

# **Spatial Normalization**

**Functional Space** 

Functional images raprun\_01.nii

Low-res anatomy t1overlay.nii

High-res anatomy t1spgr.nii (NIFTI header)

**MNI** Atlas Space

Template image T1.nii scalped\_avg152T1.nii **Normalize** button

Creates y\_\*.nii file

**Determined from:** 

Deformation fields calculated using segmented images

# **Spatial Normalisation**

**Functional Space** 

Functional images raprun\_01.nii

Low-res anatomy t1overlay.nii

High-res anatomy t1spgr.nii (NIFTI header)

**MNI Atlas Space** 

Template image T1.nii scalped avg152T1.nii y\_\*.nii

file maps any

Functional Space image to MNI space!

# After "Writing Normalized"

**Functional Space** 

Functional images raprun\_01.nii

Low-res anatomy t1overlay.nii

High-res anatomy t1spgr.nii (NIFTI header)

**MNI Atlas Space** 

Template image T1.nii scalped\_avg152T1.nii Normalized images wt1spgr.nii wraprun 01.nii

# Group Analysis: Strategy 1 Only transform contrast img's

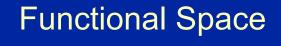

rap\_run's

beta's con's spmT's

Intrasubject analysis result

y\_\*.nii

MNI Atlas Space

wcon's

Intrasubject analysis contrast images, transformed into atlas space (w/ \_sn.mat), ready for group analysis

# Group Analysis: Strategy 2 Transform all functionals

Functional Space

rap\_run' s

y\_\*.nii

MNI Atlas Space

wrap\_run's

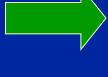

beta's con's spmT's

All functional data transformed into atlas space

Intrasubject analysis result

con images ready for group analysis (already in atlas space)

#### Normalization recommendations

- If not doing segmented normalization, with 'scalped' brains use 'scalped' template
  - Scalped template scalped\_avg152T1.nii
  - Should give best results
    - We don't care about scalp alignment!
- Make sure WM equal in brightness
  - T1's can have inhomogeneity artifact, where center of volume is brighter
  - Should apply homogeneity correction (bias correction)
  - UM: make sure to use (e)ht1spgr, (e)ht1overlay